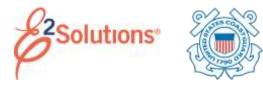

# **Amending Authorizations**

Amending an authorization allows you to make changes to an approved authorization. The process includes three basic steps:

- Selecting the trip
- Making your changes
- Submitting the amended authorization for approval

See *UG26 – Amending Authorizations* for more detailed information on this process.

#### **Overview of the Amendment Process**

#### 1. Click the My E2 **Trips** tab.

| inite! | Pagettes |                                      | -                                                                                                    |                  |          |    |      |    |          |               |         |
|--------|----------|--------------------------------------|----------------------------------------------------------------------------------------------------|------------------|----------|----|------|----|----------|---------------|---------|
| -      | 14440    | Dependent of the other states of the | Personal Arristo                                                                                                    | freeze           | data man | 40 | Sec. | -  | them.    | Derby-        | Acres 1 |
| 1114   |          | NAMES IN CONTRACTOR                  | 5-99-010                                                                                                    | material parties |          | 1  |      |    | Tion.    | 1.2m          |         |
| 1444   | SHIT!    | divers of local lines                | and an a state of the state of the state of | Annese Destat    |          | 1  |      |    | these is | in the second |         |
| - 6140 |          | American And Adviced Service         | 14-00                                                                                                    |                  |          | 1  |      | 10 | 2mm      | 100           |         |
| indi . |          | Num faloriar land                    | 10.000                                                                                                    | ad .             |          | 1  |      |    | data .   | 100           |         |
|        |          | Superior (1) const from              | 100.07                                                                                                    | Disease pre-     |          | 4  | 1    |    | 2mg      | in.           |         |

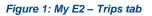

- 2. Locate the trip you want to amend.
- 3. Click the trip's **Show** link. This displays the Trip Dashboard.

| Access Name | Distance be | an an an an an an an an an an an an an a |                 |                        |      |          |           |  |
|-------------|-------------|------------------------------------------|-----------------|------------------------|------|----------|-----------|--|
|             |             | The survey                               |                 |                        |      | abiene 1 | n sound # |  |
| Adheladire  |             |                                          |                 |                        |      |          |           |  |
| Top: 244    | End Date:   | 30                                       | Total Antonesis | Suprain .              | 1.04 | (h) = 1  | Dates :   |  |
| 14409-3021  | 24-300-2523 | 319494-1                                 |                 | konnet-Dyhjere Alogest | 4    | Ince     |           |  |
| 1010-0021   | Teller IIII |                                          | 1000.21         | time and               |      | here.    |           |  |

Figure 2: Trip Dashboard — Amend Authorization button

4. Click **Amend Authorization**. This displays the Basic Information page.

| evelet Name: OrRIS G     | On Trail Antonio Autore                         | energianus: they further term |  |
|--------------------------|-------------------------------------------------|-------------------------------|--|
| Year settings allow pour | a assessment that he proved and approved of the | nut changes are performant.   |  |
| ALC: Industrializery     |                                                 |                               |  |
| lipie of Travels         | MISSION TRAVEL (P2)                             |                               |  |
|                          | North Celefina sita mat                         |                               |  |
| locuterr trumbel)        | 102010104220000276                              |                               |  |

#### Figure 3: Authorization Basic Information — Amendment

- 5. Move through the workflow and make any necessary changes. Be sure to click **Save** to save your changes before exiting a window or page.
- 6. When you are finished making changes, go to the authorization's Summary page, and then click **Send to Approver**.

# **Amending Basic Information**

You can modify the following information:

- Type of Travel
- Special Travel Purpose

# **Amending Reservations**

# Change Reservations Online

You can make changes to your reservation online if the air reservations were booked online via E2, *AND* the reservations have not been ticketed.

- 1. Go to the Reservation step.
- 2. Locate the reservation you want to change.
- 3. Click the Change Existing Reservation link.
- 4. Click Confirm.

# **Retrieve an Existing Reservation**

To retrieve an existing reservation that has been booked online via E2:

- 1. Click the **Manage Trip Reservations** link on the Reservation page.
- 2. Click the **Select** check box for each reservation you want to retrieve.
- 3. Click Select and Close.

# Agent Assistance

If you contacted the TMC to change your existing reservation and the trip has not yet started, click the **Refresh Reservation Details** link to update the reservation to reflect the changes you made.

If you contacted the TMC to make a new reservation, complete the following steps.

- 1. Click the **Manage Trip Reservations** link on the Reservation page.
- 2. Enter your reservation number (PNR) in the **Confirmation Code** field.
- 3. Click Retrieve.

# **Amending Site Details**

If there are associated reservations, this page reflects the reservation details.

You cannot make changes to any dates for which you have been paid lodging or meals and incidental expenses (M&IE) on a voucher.

# **Amending Expenses**

If you make changes to your travel itinerary or reservations, review your new estimated expenses and the selected reimbursement types.

- Transportation and other expenses can be added, changed, or deleted.
- Lodging and meal expenses can be changed for dates for which expenses have not been paid on a voucher.
- A day can be identified as a leave day or an official day off, provided the day has not had lodging or meals paid on a voucher. This will zero out the lodging and M&IE for that day.
- Leave can be removed from days that had been identified as a leave day or an official day off. Removing leave from a day will enable lodging of meal expenses to be entered.

#### **Amending Accounting Information**

Your Funds Manager will adjust the POET lines, if necessary. Click the **Save and Next** Step button to continue.

# **Amending Travel Policy Information**

The Travel Policy page displays any items that may be outside your agency's travel policy. If air, car, or rail reservations are out of policy, you must select a reason for your out-of-policy choices.

# Submitting the Amended Authorization for Approval

After making your changes, the amended authorization must be approved. You will receive emails as the authorization moves through the approval process.

# **Open or Group Authorizations**

For amended trips under an open or group authorization:

- Click Complete Trip Authorization on the Summary page. If the amended authorization does not exceed the OA or GA limitations, it automatically inherits approval from the OA or GA. A confirmation window displays.
- 2. Click Confirm.

# Other Amended Authorizations

For other amended authorizations, the amendment may receive automatic approval if it is within your agency's travel policy tolerances. If it is outside tolerances, it will be routed through the normal approval process.

- 1. Click Send to Approver.
  - If there is a problem with the authorization, an error message describes the issue, as well as any corrective actions that may be required. Make your changes, and then click **Send to Approver** again.
  - If you additional assistance, contact your travel policy manager.
- 2. If no problems are detected, click Confirm.

# **Deleting an Amendment**

You can delete an amendment at any point prior to approval as long as you have not made any reservation changes.

- 1. Click the **Delete Amendment** link in the Extras section.
- 2. Click **Confirm**. The authorization reverts to its previous status.

Release 22.1 – January 2022

E2 Solutions is a trademark of CWT. All other marks are the property of their respective owners.

© 2022 CWT. All rights reserved.